**ООО "Тивун Технологии"** 

**Программно-вычислительный комплекс "Тивун Интеллектуальные Виртуальные Машины"**  *Инструкция по установке программного обеспечения* 

Москва – 2022

# **Содержание**

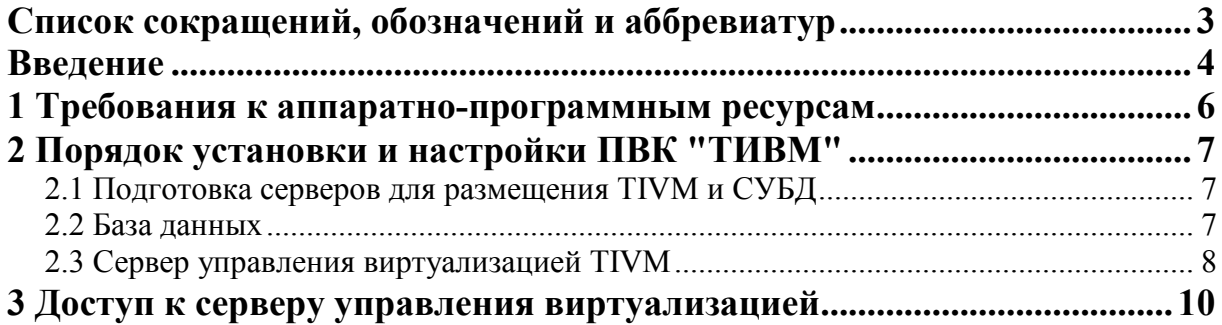

# **Список сокращений, обозначений и аббревиатур**

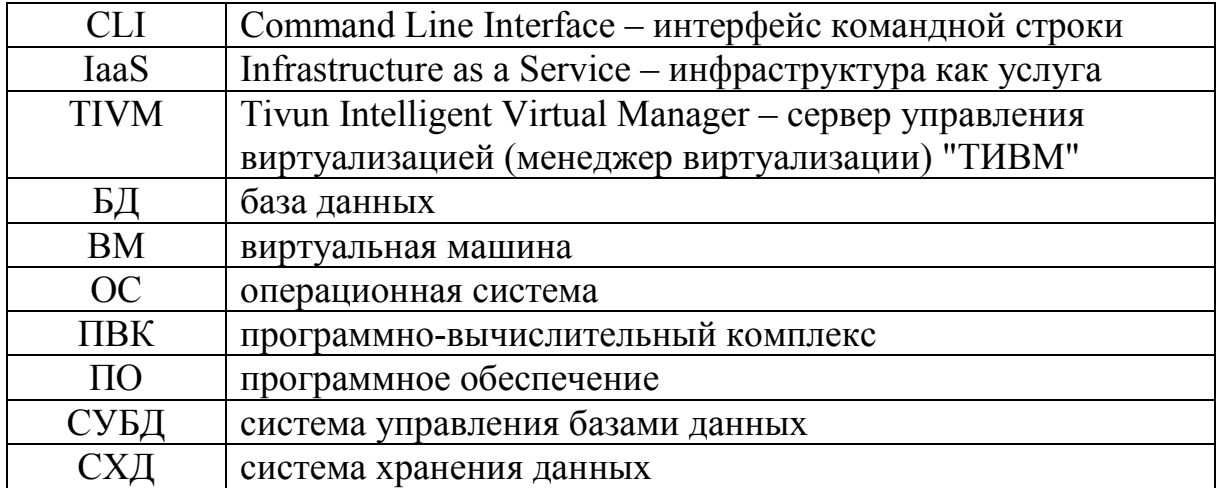

#### **Введение**

*Программно-вычислительный комплекс "Тивун Интеллектуальные Виртуальные Машины" (ПВК "ТИВМ")* предназначен для управления виртуальной вычислительной инфраструктурой, включая формирование облачных вычислительных сред, предоставляемых пользователям по модели IaaS (инфраструктура как услуга). Программный инструментарий "ТИВМ" выступает в качестве информационно-управляющей и координирующей надстройки над средствами виртуализации нижележащего уровня – гипервизорами, функционирующими на хостсерверах. Он формирует интегральное представление виртуальной вычислительной инфраструктуры и реализует простые и эффективные средства для управления и мониторинга ее компонентов.

Программное обеспечение (ПО) "ТИВМ" позволяет взаимодействовать с гипервизором KVM, системой управления виртуальными ресурсами vCenter, менеджером контейнеров LXD (рис. 0.1). На физическом уровне обеспечивается поддержка серверов x86-64, а также IBM Power и OpenPower. В качестве гостевых операционных систем (ОС) могут использоваться различные дистрибутивы Linux (RedHat, SuSe, CentOS, Debian, Ubuntu, ALT Linux) и продукты семейства MS Windows Server (2008, 2012, 2016, 2019).

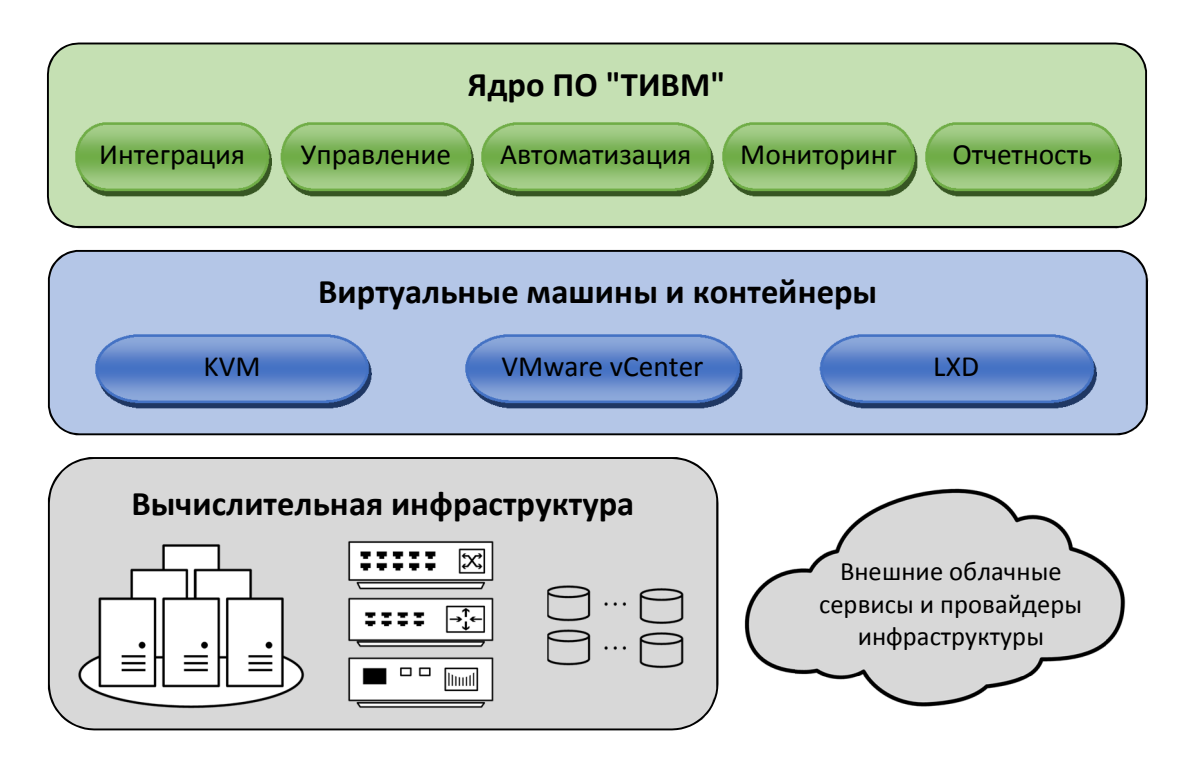

Рис. 0.1 – Упрощенная структура ПВК "ТИВМ"

*Конечные пользователи* ПВК "ТИВМ" – инженерный персонал, обеспечивающий техническую поддержку облачной среды: системные администраторы виртуальной вычислительной инфраструктуры, администраторы облачной вычислительной среды и облачных сервисов. ПО реализует единый интерфейс управления виртуальной вычислительной инфраструктурой, адаптируемый к зоне ответственности и уровню квалификации пользователей.

ПВК "ТИВМ" имеет *полнофункциональный графический интерфейс* управления и мониторинга, работающий в среде тонкого web-клиента. Для доступа к нему достаточно типового web-браузера. В системе также предусмотрен интерфейс командной строки (CLI).

Ядром ПВК "ТИВМ" служит *сервер управления виртуализацией,* называемый *Tivun Intelligent Virtual Manager (TIVM).* Он может быть установлен как на физическом, так и на виртуальном сервере. TIVM должен иметь сетевое соединение со всеми хост-серверами и системой хранения данных (СХД), входящими в инфраструктуру, на базе которой формируется виртуальная среда.

Информация о конфигурации и состоянии виртуальной вычислительной среды, а также данные мониторинга ее компонентов хранятся в *базе данных (БД),* управляемой СУБД PostgreSQL. СУБД может быть установлена как на том же сервере, что и TIVM, так и на другом сервере.

#### 1 Требования к аппаратно-программным ресурсам

является платформо-независимой. Реализация  $\Pi$ BK "THBM" Управляющий сервер TIVM рассчитан на работу под управлением ОС семейства Linux (рекомендуемый вариант - ОС Debian 10.x; существует возможность формирования сборки ПО по заказу пользователей, рассчитанной на другие дистрибутивы Linux). Возможность запуска TIVM на ВМ позволяет использовать для него любые серверные вычислительные ресурсы.

Для упрощения инсталляции и настройки ПО "ТИВМ" поставляется в виде дистрибутива, включающего все необходимые компоненты для установки на сервер с ОС Debian версии 10.х. Программа инсталляции выполняет установку, создает БД и формирует начальную конфигурацию TIVM.

Минимальные вычислительные ресурсы для функционирования управляющего сервера TIVM:

- ядра процессора  $-4$ ;
- оперативная память  $-8\Gamma$ б;
- дисковое пространство 64 Гб (из них 10 Гб ПО ОС, ТІVМ и СУБД, 24 Гб – БД);
- сетевые интерфейсы  $-2$ .

Для работы системы также требуется СУБД PostgreSQL версии 11 или выше. Она может быть установлена на том же сервере, что и TIVM, или на отдельном сервере. Простейший вариант развертывания ПВК "ТИВМ" предусматривает установку всех его компонентов на один сервер и использование его ресурсов для запуска ВМ.

После установки ПО ТІVМ инсталлятор запускает скрипты, создающие БД TIVM и формирующие конфигурацию системы по умолчанию.

### **2 Порядок установки и настройки ПВК "ТИВМ"**

Процедура развертывания ПВК "ТИВМ" включает следующие шаги:

1) установку на сервер, предназначенный для размещения TIVM, ОС Debian версии 10.x;

2) установку СУБД PostgreSQL версии 11 или выше, создание БД для TIVM и настройку доступа к ней;

3) установку ПО TIVM на сервер, подготовленный на шаге 1.

## **2.1 Подготовка серверов для размещения TIVM и СУБД**

ПО TIVM устанавливается на сервере с ОС Debian 10.x. СУБД PostgreSQL может быть размещена на этом же сервере или на отдельном сервере. Для обеспечения работы СУБД рекомендуется использовать ОС семейства Linux.

Установку на сервер ОС Debian 10.x (рекомендуемая версия 10.11) следует выполнить в соответствии с процедурой, которая подробно описана в официальной документации по ее дистрибутиву (https://www.debian.org/releases/stable/installmanual).

В ходе инсталляции пользователь в диалоге вводит данные, формирующие первичную конфигурацию ОС:

- местонахождение сервера (страна и город);
- часовой пояс;
- языки и раскладки клавиатуры, способы переключения между ними;
- пароль суперпользователя (учетная запись *root*);
- имена компьютера и домена;
- имя пользователя и пароль;
- таблица разделов диска и др.

### **2.2 База данных**

Установку СУБД PostgreSQL следует выполнять в соответствии с документацией по продукту (https://www.postgresql.org/docs/13/index.html).

Средства инсталляции СУБД создают в ОС и СУБД служебную учетную запись суперпользователя *postgres*, от имени которой должны запускаться СУБД и ее модули.

После инсталляции СУБД необходимо сформировать конфигурацию для взаимодействия с TIVM.

1. Создать в СУБД учетную запись пользователя *tivadmin*:

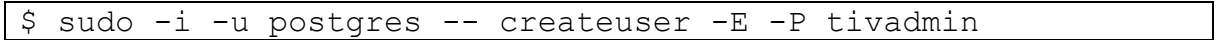

Для пользователя *tivadmin* задается пароль, применяемый для подключения TIVM к БД.

2. Создать БД *tiv*:

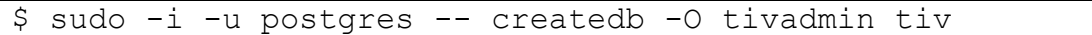

Владельцем БД tiv объявляется пользователь tivadmin, от имени которого действует TIVM.

Команды 1 и 2 выполняются от имени служебного пользователя СУБД postgres (эта учетная запись в PostgreSOL наделяется правами суперпользователя).

 $3 \cdot B$ **файле** аутентификации V3JIOB pg hba.conf разрешить подключение ТIVM к БД tiv. Данный файл обычно расположен в папке main/pq hba.conf, где \$VERSION - версия СУБД. Он должен содержать строки:

# host **DATABASE** USER ADDRESS METHOD [OPTIONS] host tiv tivadmin 127.0.0.1/32 md5 host tiv tivadmin ::1/128 md<sub>5</sub>

Адрес 127.0.0.1 (::1) соответствует *localhost*, когда клиентское приложение (TIVM) размещено на том же сервере, что и БД. Если это не так, то в поле адреса надо указать адрес сервера ТІVМ.

4. Запустить сервер БД:

```
$ sudo systemctl start postgresql
```
5. Проверить соединение с БД tiv от имени пользователя tivadmin:

\$ psql -h localhost -U tivadmin tiv

Для соединения необходимо ввести пароль *tivadmin*, определенный на  $\mu$  mare  $1$ 

#### 2.3 Сервер управления виртуализацией ТІVМ

Дистрибутив TIVM представлен в виде архива tivm install.tar.gz, содержащего архив компонентов ПО tivm.tar.gz и скрипт инсталляции tivm install.sh.

Скрипт инсталляции:

- разворачивает ПО ТІVМ в каталоге /opt/tivm;

- вносит изменения в конфигурацию ОС (включая установку недостающих пакетов);

- формирует содержимое БД *tiv*, занося в нее конфигурацию ТIVM по умолчанию;

- создает в ОС и ТIVM служебную учетную запись *tivadmin*, обладающей правами суперадминистратора TIVM;

- запускает сервисы **TIVM** (базовый МОДУЛЬ управления виртуализацией, планировщик, web-интерфейс).

Для установки пакетов ОС необходимо подключение к Интернет.

Если папка /opt/tivm не пуста, то ее содержимое перезаписывается. Аналогично, содержимое БД tiv реинициализируется инсталлятором.

Процедура установки включает следующие шаги.

архив 1. Скопировать tivm install.tar.gz любую удобную  $\bf{B}$ директорию.

2. Распаковать архив дистрибутива:

\$ tar -xzvf tivm install.tar.qz

В результате выбранная на шаге 1 папка будет содержать файлы tivm install.sh u tivm.tar.gz.

3. Дать права на исполнение скрипту tivm install.sh:

```
$ chmod +x ./tivm install.sh
```
4. Запустить скрипт tivm install.sh от имени пользователя с правами sudo или root:

\$ ./tivm install.sh

Учетная запись tivadmin сохраняется **файле**  $\overline{B}$ /var/lib/tiv/.tiv/tiv auth (MJIM /opt/tivm/var/.tivm/tivm auth) B виде строки формата tivadmin: password. Ее пароль по умолчанию, создаваемый процедурой инсталляции,  $\sim$ tivadmin. Системный администратор может поменять этот пароль, а также создать учетные записи лругих пользователей (через CLI или web-интерфейсе).

Скрипт инсталляции TIVM заносит параметры для соединения с БД в **TIVM** файл конфигурации /etc/tiv/tiv.conf (или /opt/tivm/etc/tivm.conf):

```
# Configuration for PostgreSQL
DB = [background = "postgress1",server = "localhost",= 0,port
               = "tivadmin",
       user
       passwd = ". . . ",
       db name = "tiv" ]
```
Параметр server определяет адрес сервера БД. Значение *localhost* соответствует случаю, когда БД установлена на том же сервере, что и ТІVМ.

Параметр port = 0 представляет порт по умолчанию (5432). Если БД tiv доступна на другом порту, он должен быть указан в tiv.conf.

Значение параметра passwd - пароль пользователя СУБД tivadmin, определенный после ее установки на шаге 1 (см. разд. 2.2).

#### **3 Доступ к серверу управления виртуализацией**

В ПВК "ТИВМ" реализованы 2 инструмента взаимодействия пользователей с сервером управления виртуализацией TIVM: CLI и webинтерфейс.

Для использования CLI необходимо авторизоваться на сервере, на котором установлен TIVM. Вводимые команды CLI выполняются от имени авторизованного пользователя.

Web-интерфейс TIVM работает в среде тонкого web-клиента через порт 10180. Для доступа к нему достаточно типового web-браузера. При работе на сервере, где установлен TIVM, для входа в web-интерфейс в адресной строке браузера следует ввести http://127.0.0.1:10180. Будет открыта страница авторизации, на которой нужно указать логин и пароль. Для входа в web-интерфейс с другого компьютера, вместо 127.0.0.1 в адресной строке указывается адрес TIVM-сервера (или отображаемое в него доменное имя).

При первом использовании TIVM через CLI или web-интерфейс следует авторизоваться под служебной учетной записью суперадминистратора *tivadmin*, введя пароль по умолчанию.